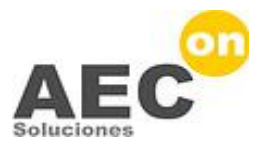

## **Jornada BIM: Lo que se mide se controla**

**Colegio Oficial de Aparejadores, Arquitectos Técnicos e Ingenieros de Edificación de Madrid**

# **BIM 4D para Planificación y Project Management**

**Abril 2015 Miguel Villamor – AEC-on www.aec-on.com – mvillamor@aec-on.com** 

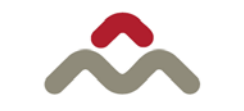

**COLEGIO OFICIAL DE APAREJADORES, ARQUITECTOS TÉCNICOS** E INGENIEROS DE EDIFICACIÓN DE MADRID

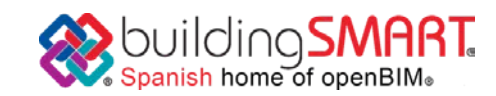

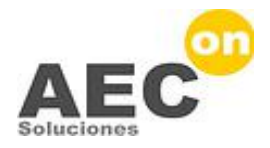

## **¿BIM 4D? Synchro Software**

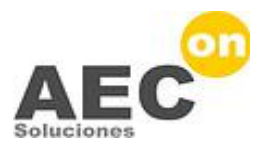

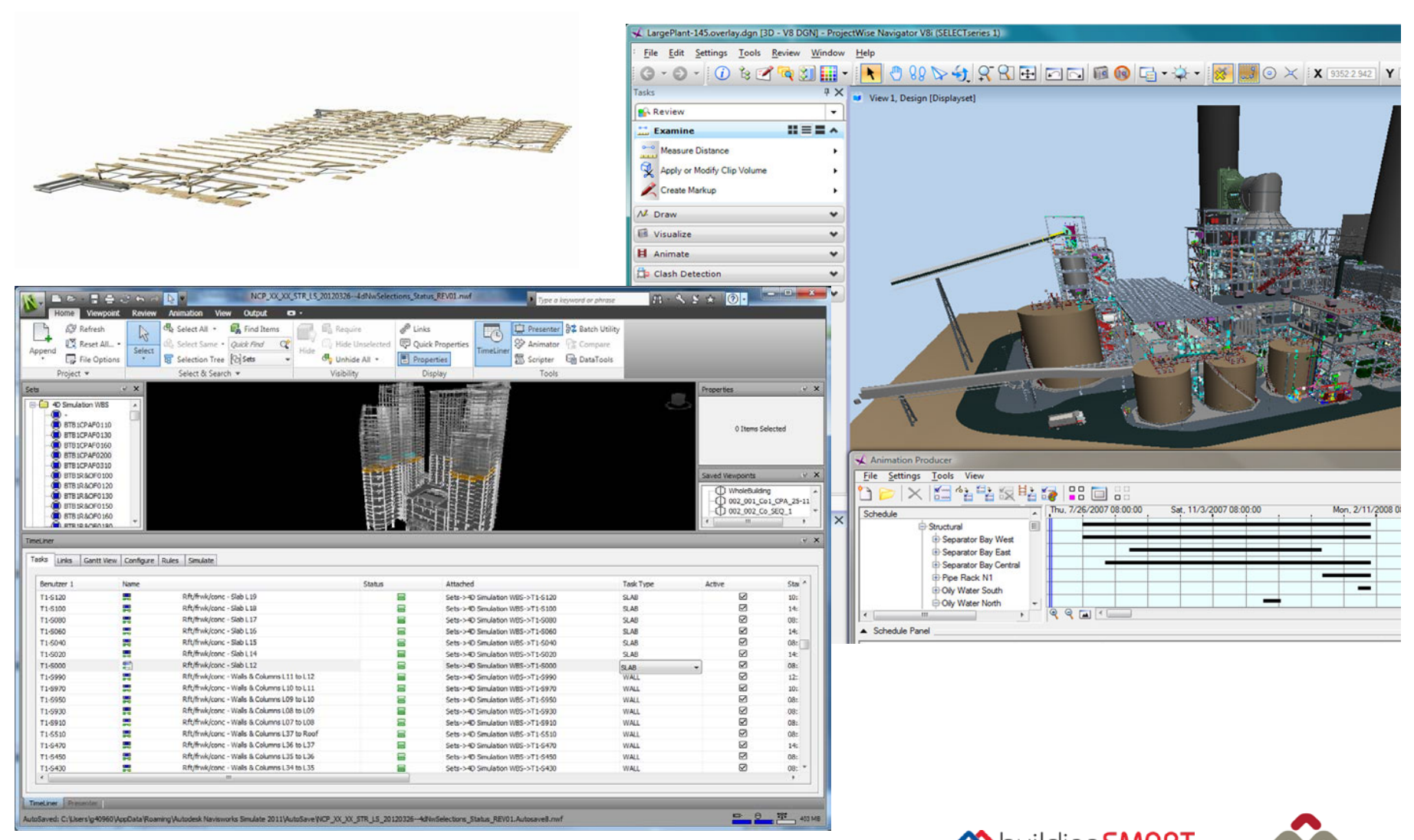

#### Suilding SMART **COLEGIO OFICIAL DE APAREJADORES, ARQUITECTOS TÉCNICOS** E INGENIEROS DE EDIFICACIÓN DE MADRID

 $\overline{3}$ 

4D

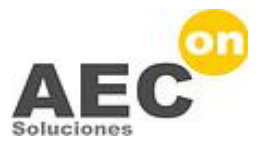

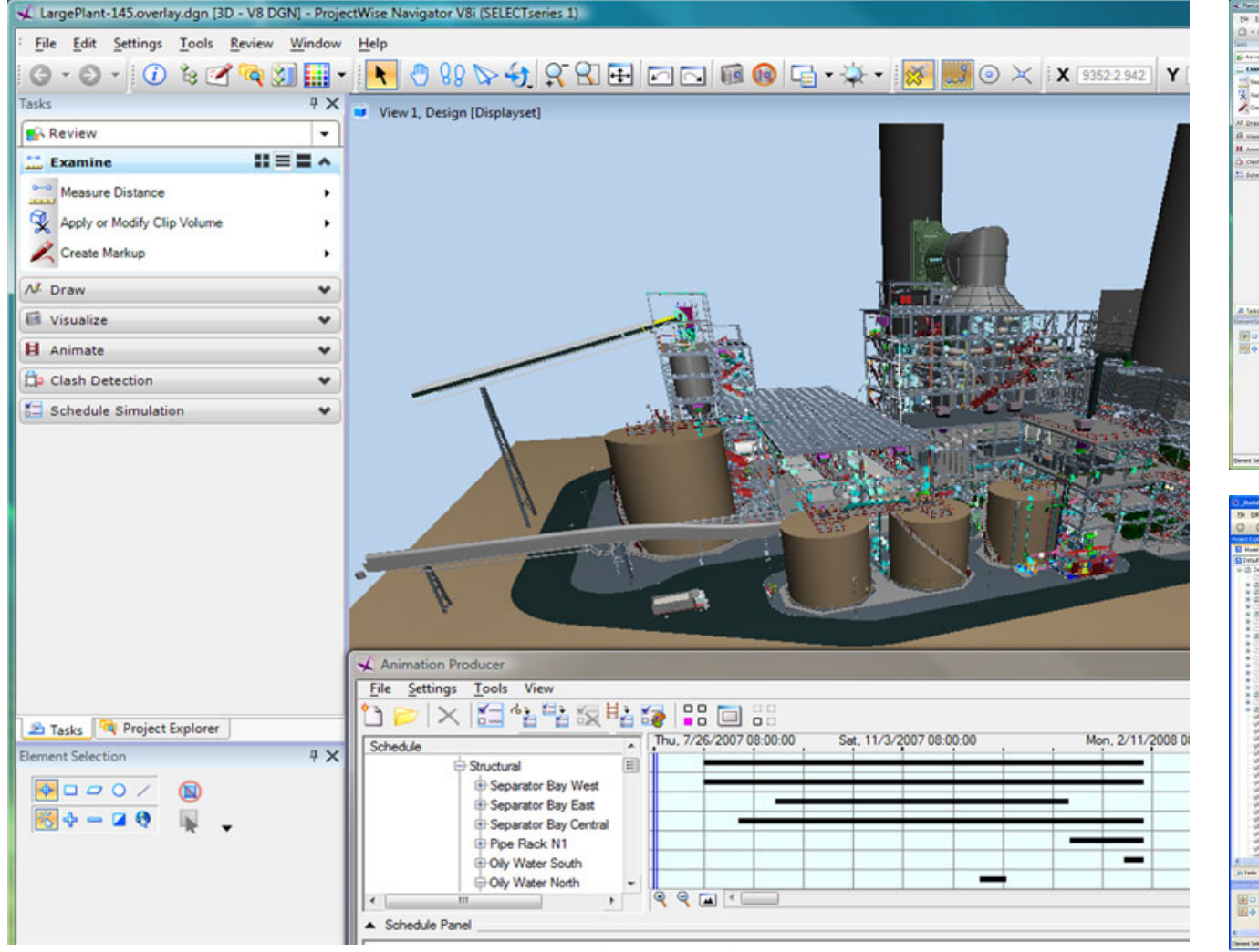

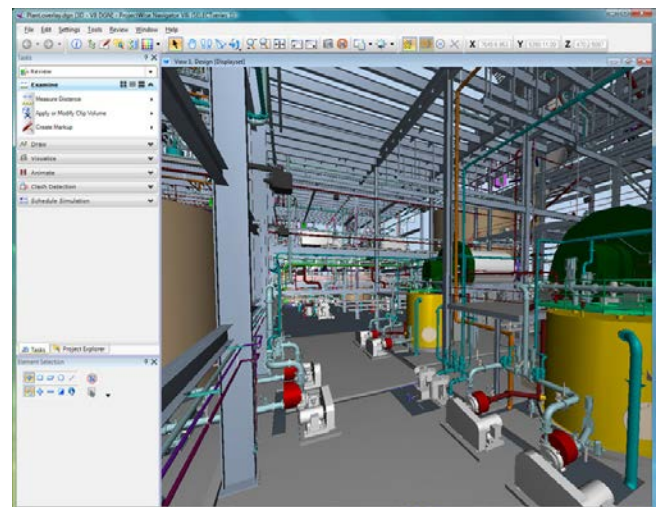

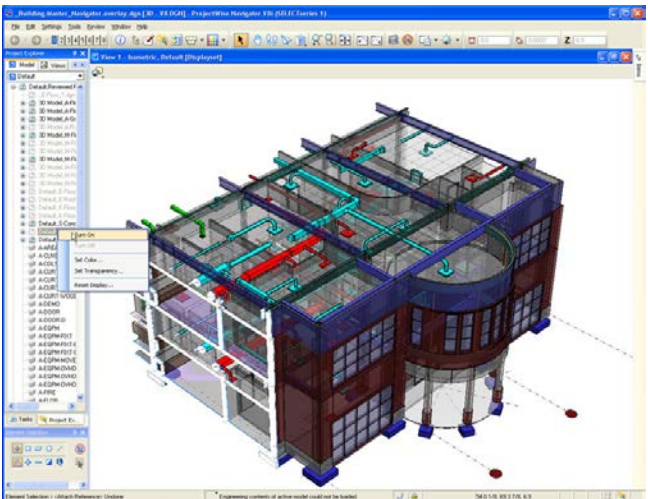

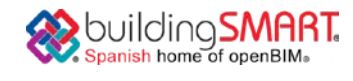

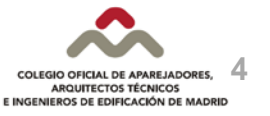

### ¿Qué es BIM 4D?

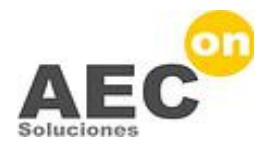

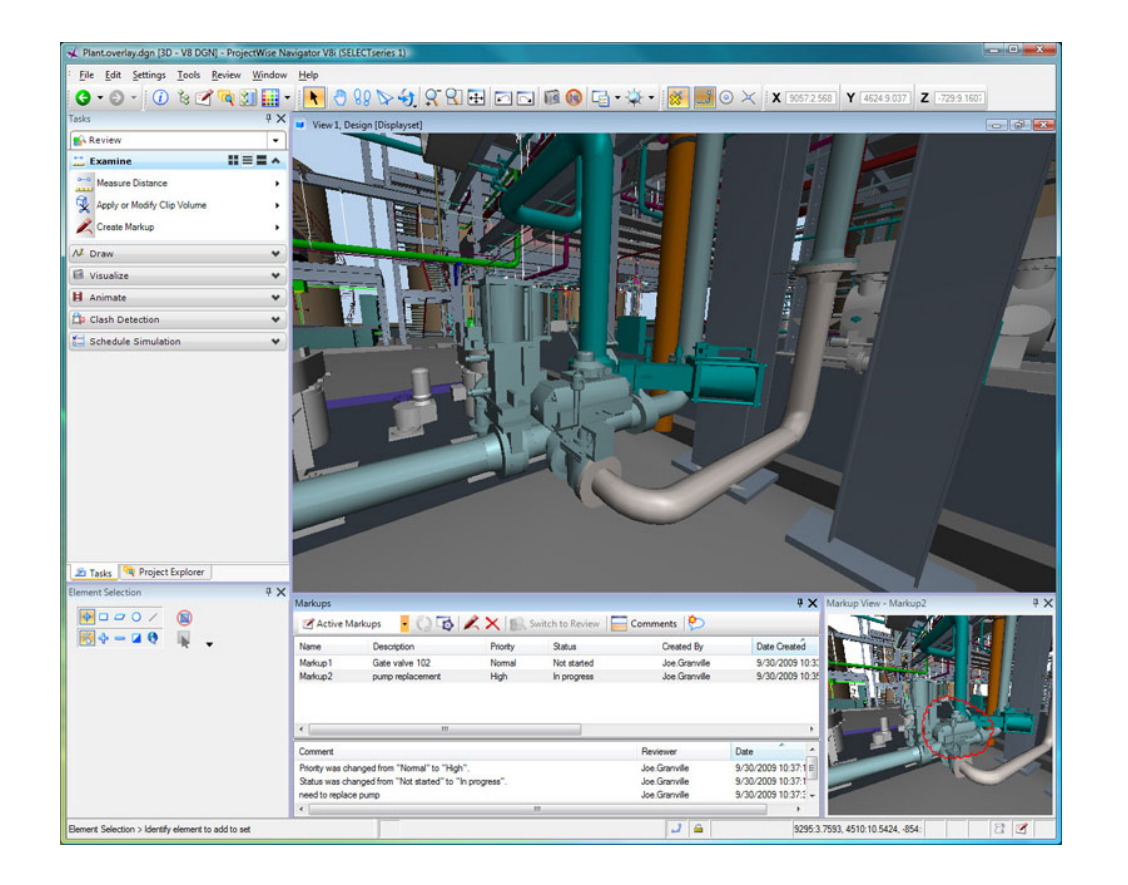

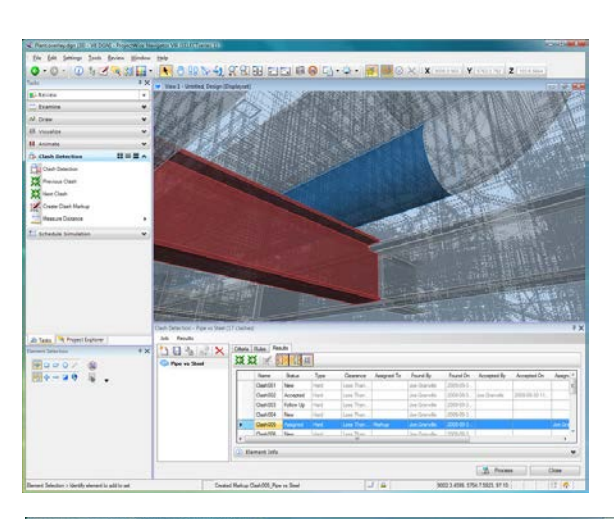

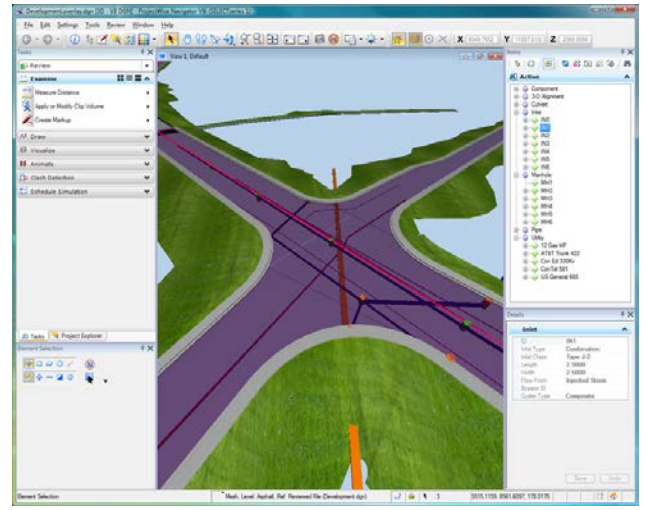

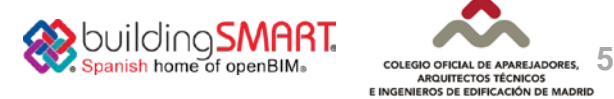

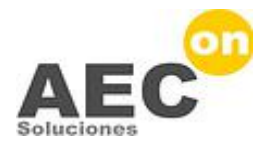

## **¿Qué es BIM 4D¿Por qué 4D? ?**

### ¿Qué es BIM 4D?

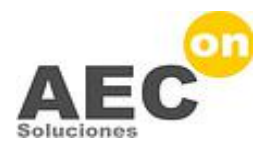

**7**

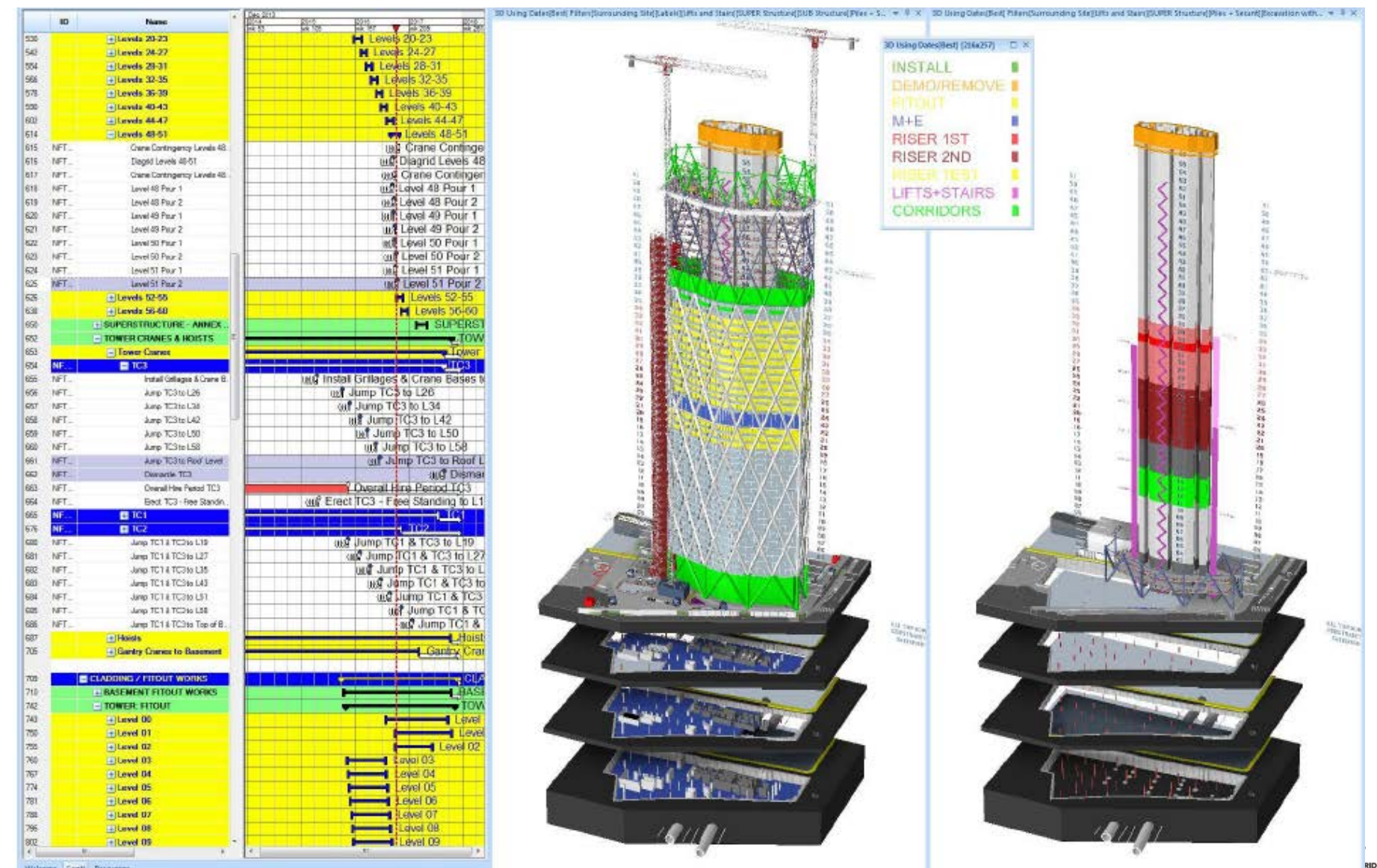

Welcome Gentl Resources

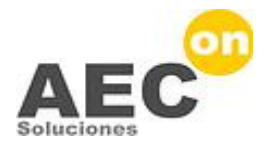

## **¿Por qué BIM 4D¿Por qué 4D? ?**

## ¿Por qué BIM 4D?

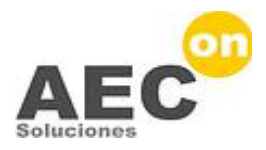

**La programación y planificación son fundamentales para una construcción de alta calidad, con seguridad y eficiencia**

#### BIM 4D permite:

- Ver desde el interior del proyecto (capacidad de ver alternativas y optimizar el plan del proyecto)
- Practicar secuencias en el ordenador, cuantas veces sea necesario antes de iniciar las obras
- Conocer al instante la repercusión de los cambios
- Comunicar de forma clara y transparente
- Facilitar el intercambio colaborativo

El resultado es un proceso de ejecución de proyectos eficiente, fiable y seguro que ahorra tiempo y dinero, que se traduce en una ventaja competitiva

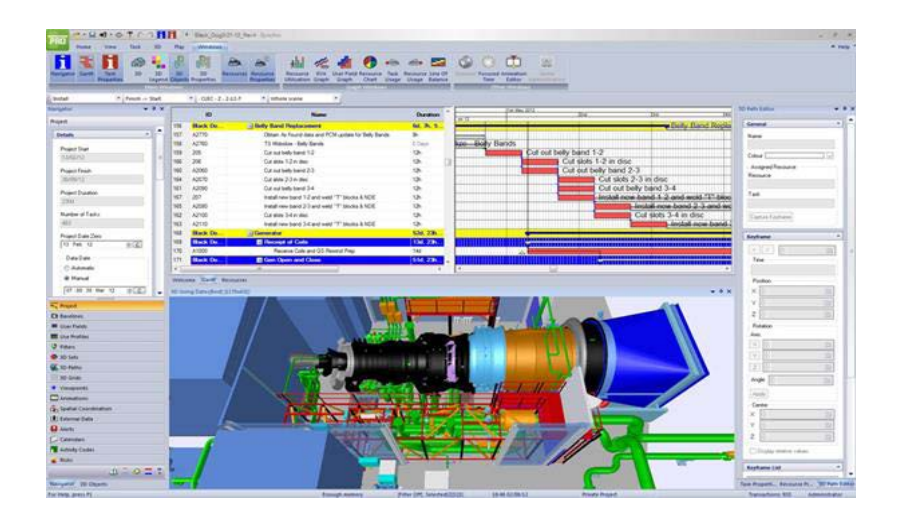

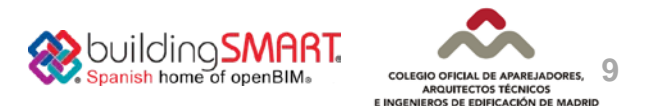

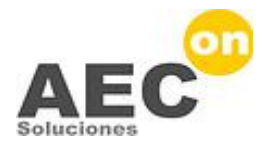

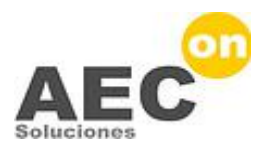

#### **Paso 1:**

**Planificar directamente en BIM** o importar la planificación realizada con otro programa.

- BIM 4D requiere un programa especializado con toda la funcionalidad necesaria para la planificación de proyectos
- BIM 4D requiere, además, el intercambio de datos bidireccional, certificado, con sistemas de planificación estándar como Microsoft Project, Oracle Primavera...

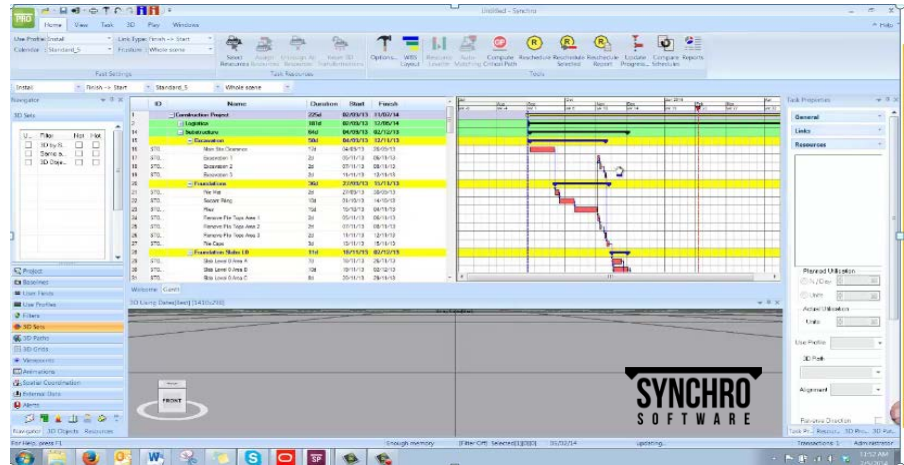

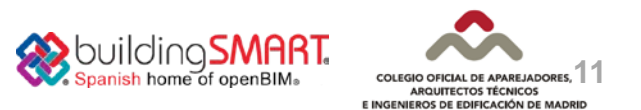

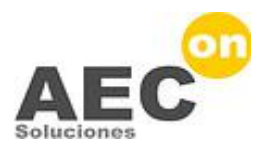

#### **Paso 2:**

**Importar los modelos 3D:** BIM 4D requiere interoperabilidad completa con los formatos estándar y con las plataformas CAD y BIM más utilizadas (Revit, AECOsim…).

- Con la importación directa de los formatos de archivos BIM y CAD más utilizados
- Mediante plugins específicos de exportación
- A través del formato estándar IFC

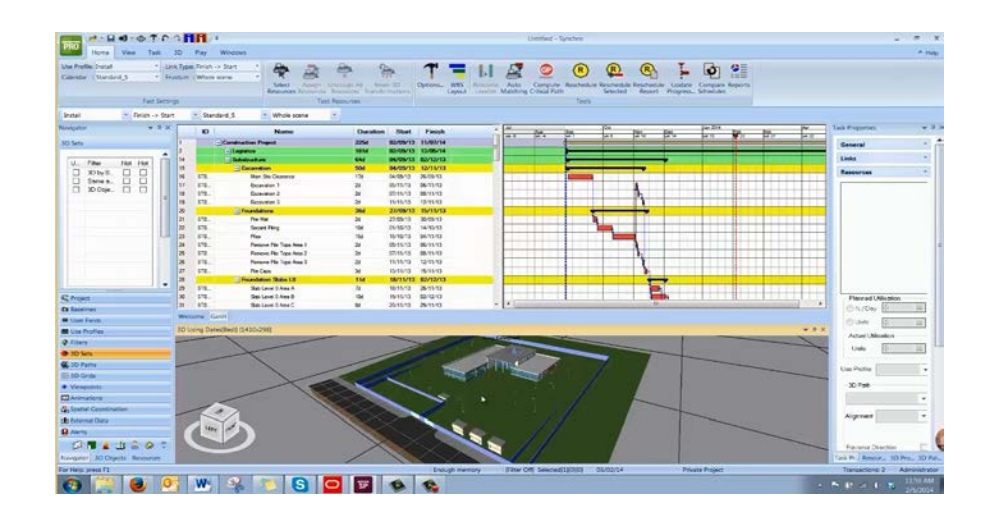

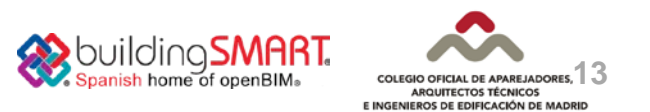

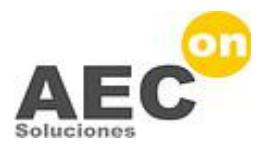

#### **Paso 3:**

#### **Vincular los datos; asigne recursos a las tareas**

- Mediante la vinculación de los elementos 3D con las tareas usando la herramienta de arrastrar y soltar
- Mediante herramientas de creación de Nuevas Tareas para proporcionar más detalle a la planificación
- Mediante herramientas de Subdivisión 3D para ajustar el diseño con la planificación
- Y, por último, mediante herramientas de Auto-mapeado si tiene códigos pre-asignados compartidos entre los Recursos 3D y las Tareas. Esta funcionalidad permite la vinculación de datos de forma inteligente, rápida y precisa.

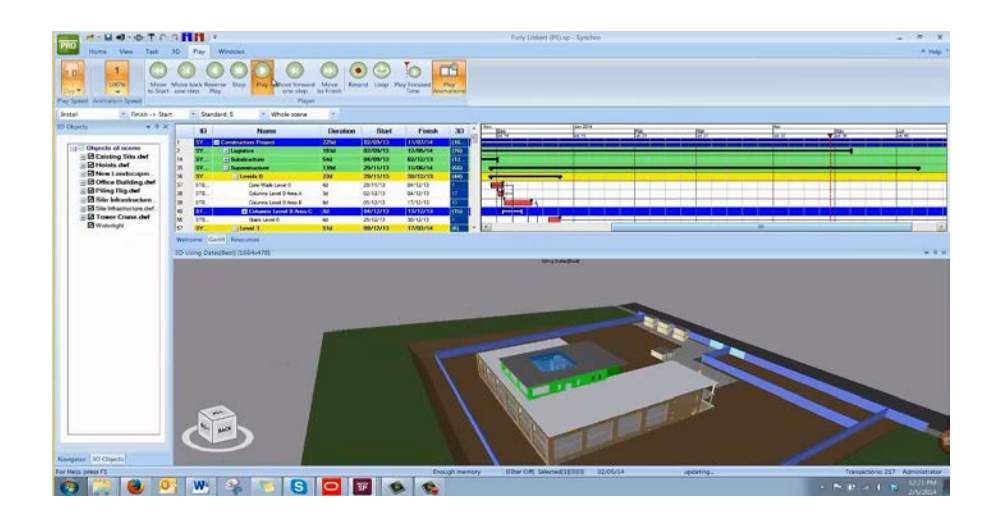

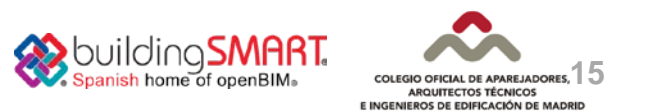

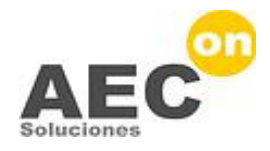

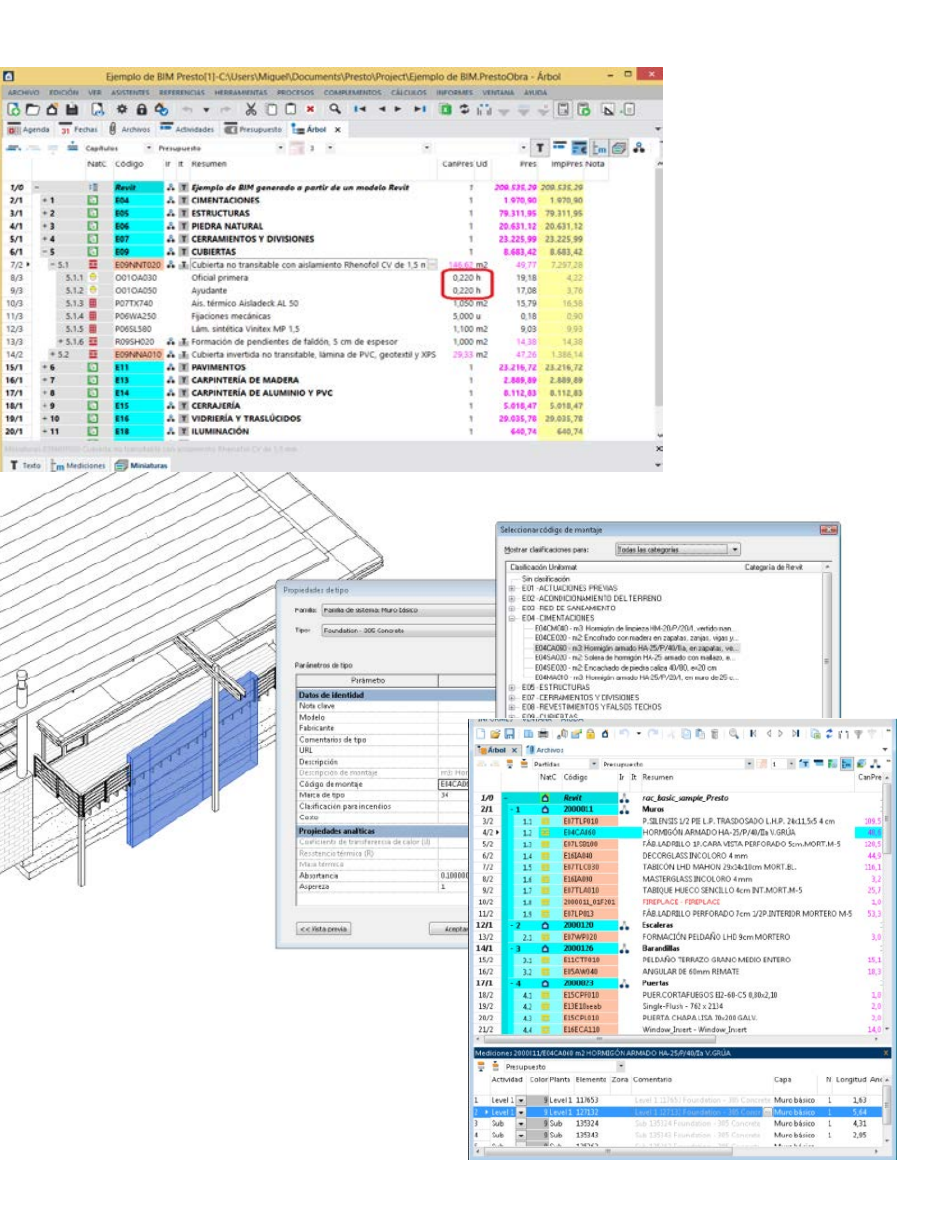

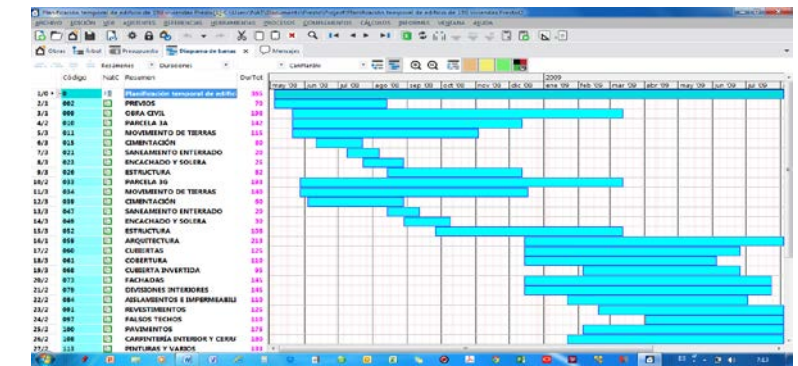

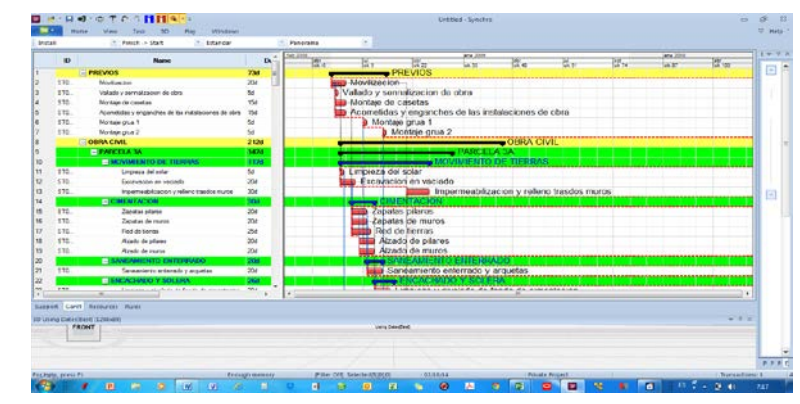

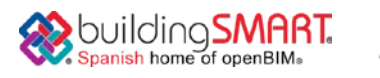

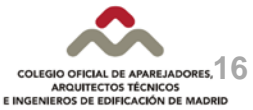

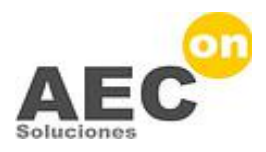

#### **Paso 4:**

**Crear animaciones 4D de proyectos, reproducir en tiempo real las propuestas del equipo de obra, y preparar impactantes presentaciones.**

- Mostrar simulaciones de la planificación de demolición, construcción, montaje y logística, focalizadas en áreas, fases específicas o sobre todo el proyecto.
- Utilizar los datos de planificación CPM, los gráficos e informes para evaluar el plan del proyecto y optimizar y ajustar las actividades, duraciones y dependencias.
- Ver el proyecto cobrar vida ante sus ojos utilizando la simulación 4D.

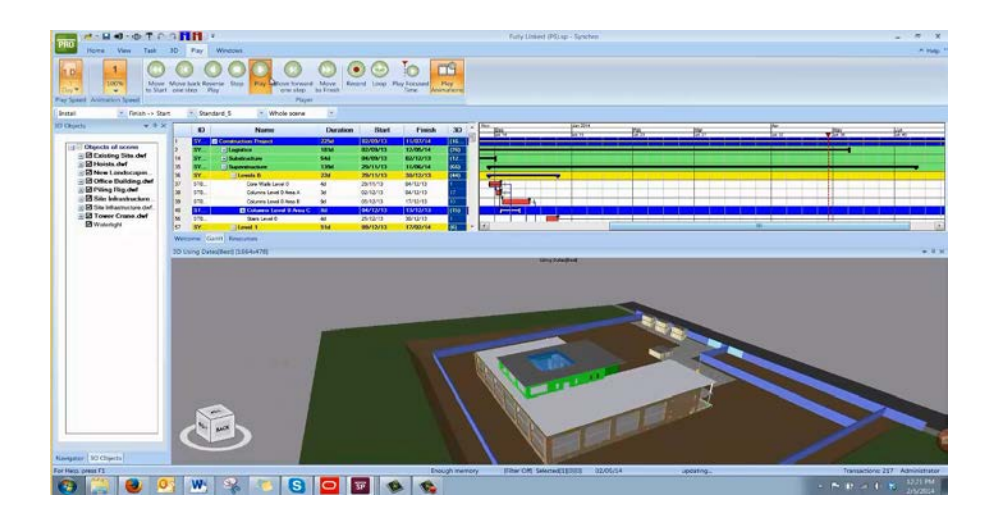

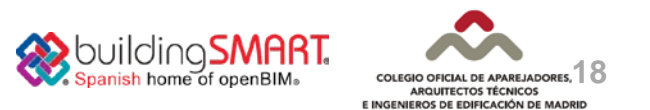

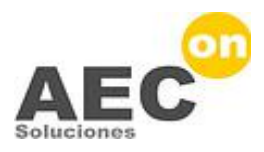

#### **Paso 5:**

### **Gestionar y ejecutar el proyecto con transparencia y total confianza.**

- Realizar un control y seguimiento de la ejecución de la obra, proporcionando respuestas en tiempo real, descubriendo los problemas y conflictos espaciales antes de que comience la construcción y durante toda la duración del proyecto.
- Liderar el proyecto detectando los problemas con rapidez y proporcionando un claro apoyo a la toma de decisiones y facilitando los acuerdos necesarios para ajustar la planificación y las posibles revisiones, manteniendo el proyecto dentro de sus objetivos de coste, tiempo, seguridad y calidad.

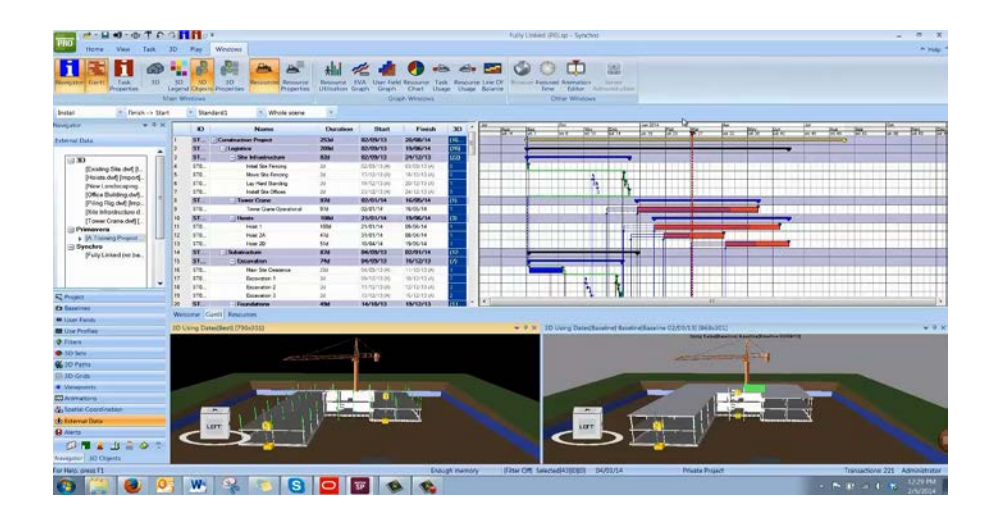

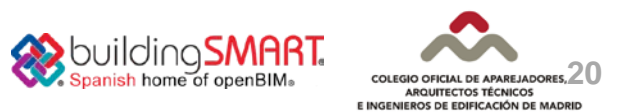

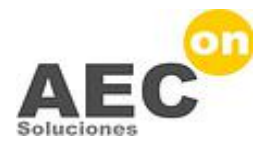

## **Las ventajas de BIM 4D Las ventajas**

### Las ventajas de BIM 4D

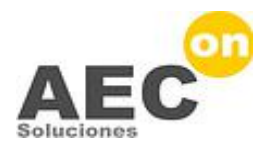

- **Mejor conocimiento del proyecto**, hasta el detalle, desde la pre-construcción hasta la terminación de la obra
- **Mejor estudio de alternativas** de proyecto y construcción con la inmediata actualización de la planificación gracias a la vinculación inteligente al modelo
- **Comunicación clara y rápida**

…/…

- **Detección y reducción de riesgos** en la planificación del proyecto mediante su simulación, 5, 10, 100 veces en el ordenador
- **Ahorro de tiempo y dinero** gracias al aumento de la productividad, la reducción de las situaciones imprevistas y los costosos cambios de último momento

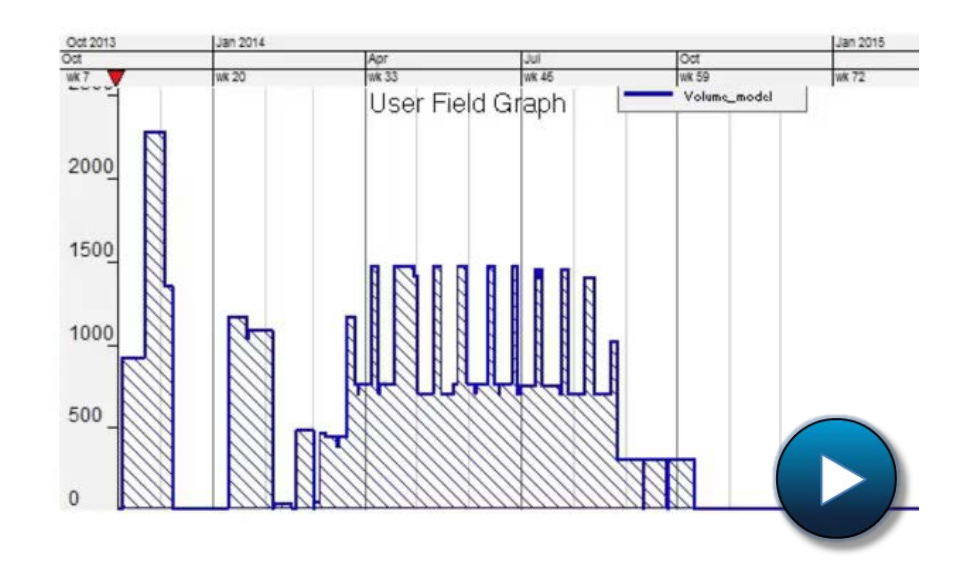

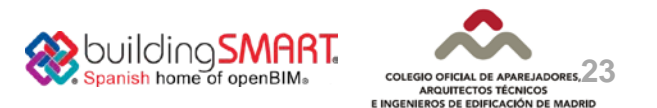

### Las ventajas de BIM 4D

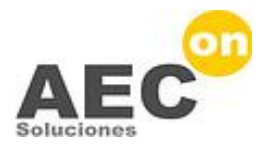

#### …/…

- **Integración y coordinación de subcontratistas y proveedores** con un enfoque orientado a la ejecución integrada del proyecto (IPD- Integrated Project Delivery)
- **Mejora del impacto medioambiental** y las condiciones de seguridad y salud en la gestión de personal, materiales, espacio y recursos de equipamiento temporal
- **Adjudicación de concursos y contratos** gracias a una clara y rápida comunicación de la propuesta, demostrando innovación y un buen sistema para identificar y evitar riesgos.

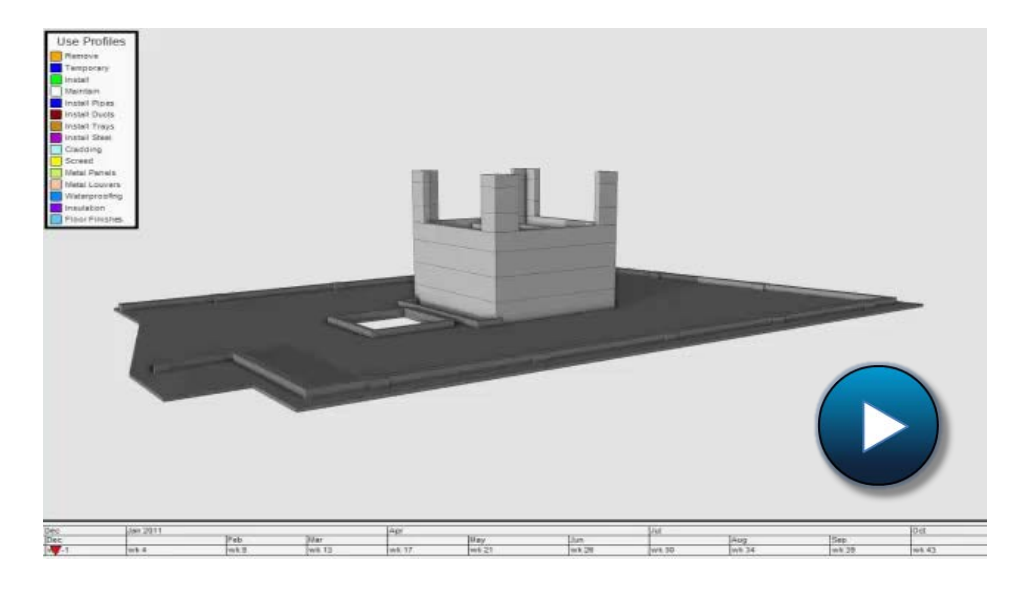

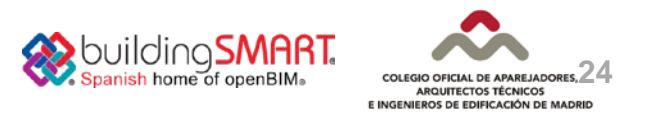

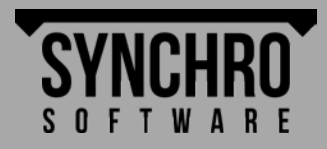

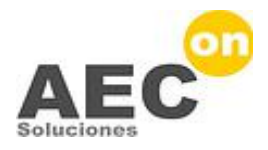

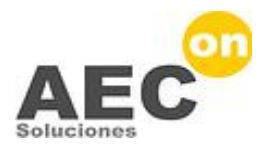

#### Diagrama de barras

Ejemplo BIM generado con el modelo Revit rac basic sample project

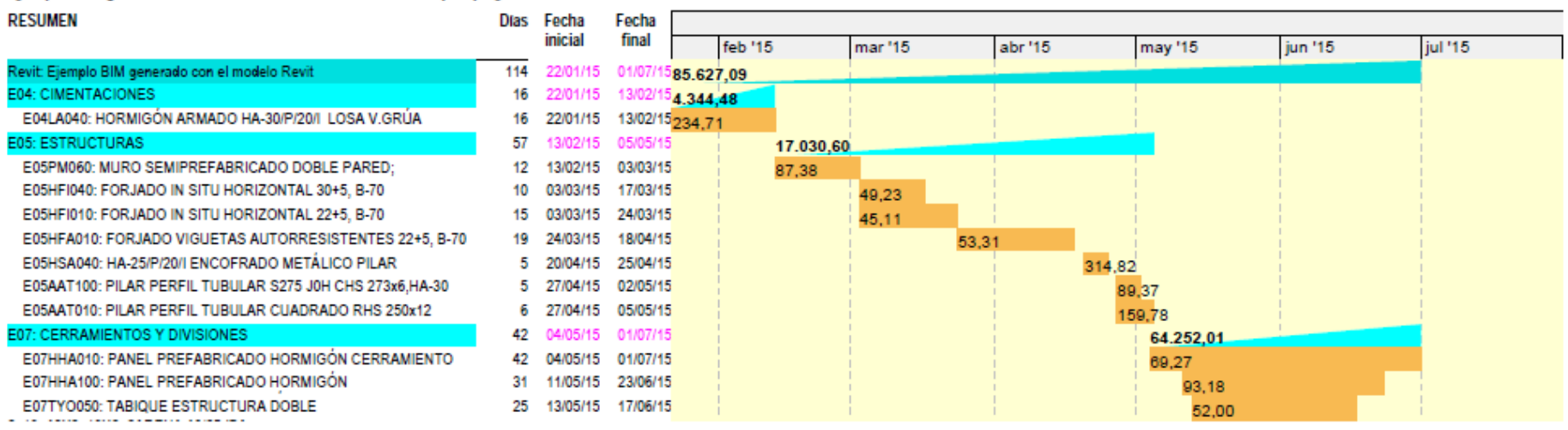

Presto

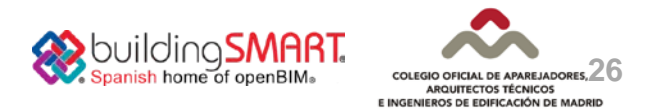

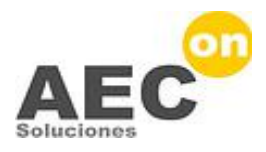

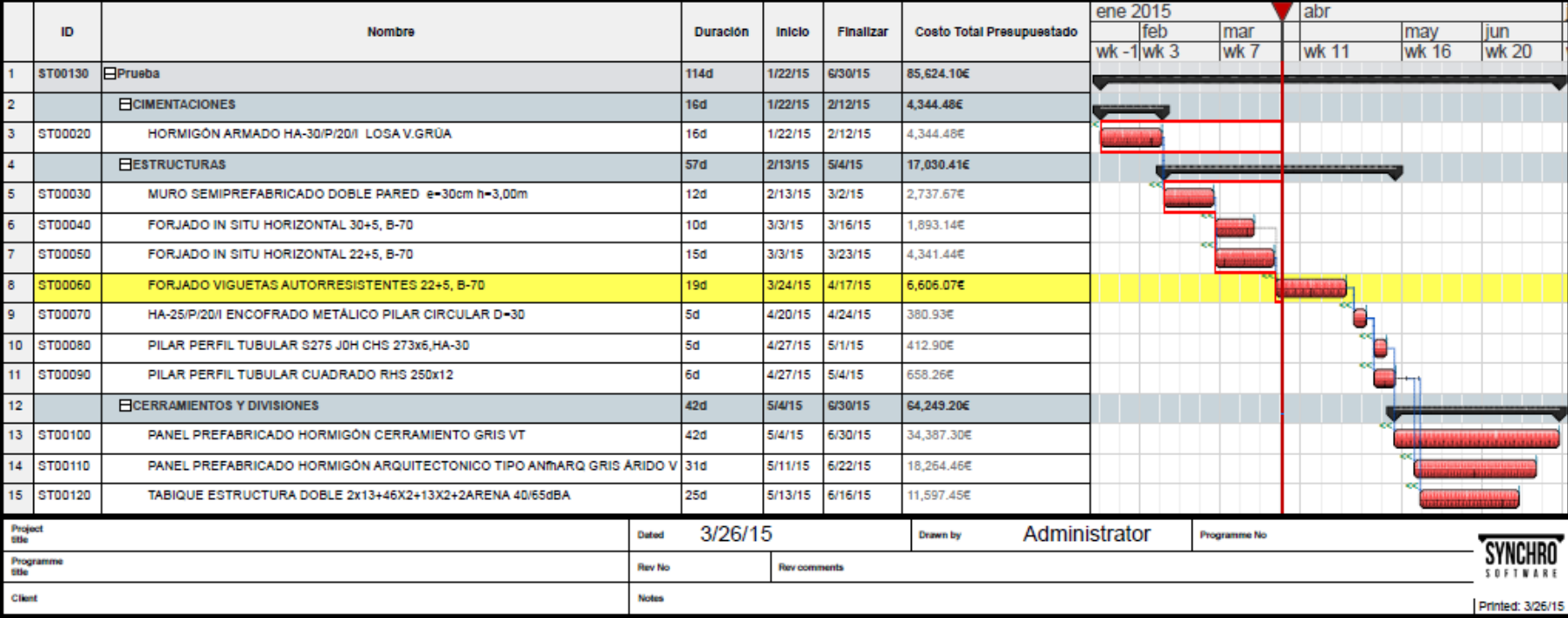

<C:\\/\indows\system32\Untitled>, Page 1 of 1

**WOULDING SMART COLEGIO OFICIAL DE APAREJADORES,** ARQUITECTOS TÉCNICOS E INGENIEROS DE EDIFICACIÓN DE MADRID

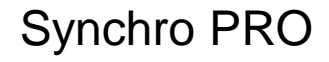

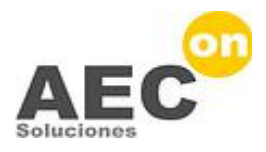

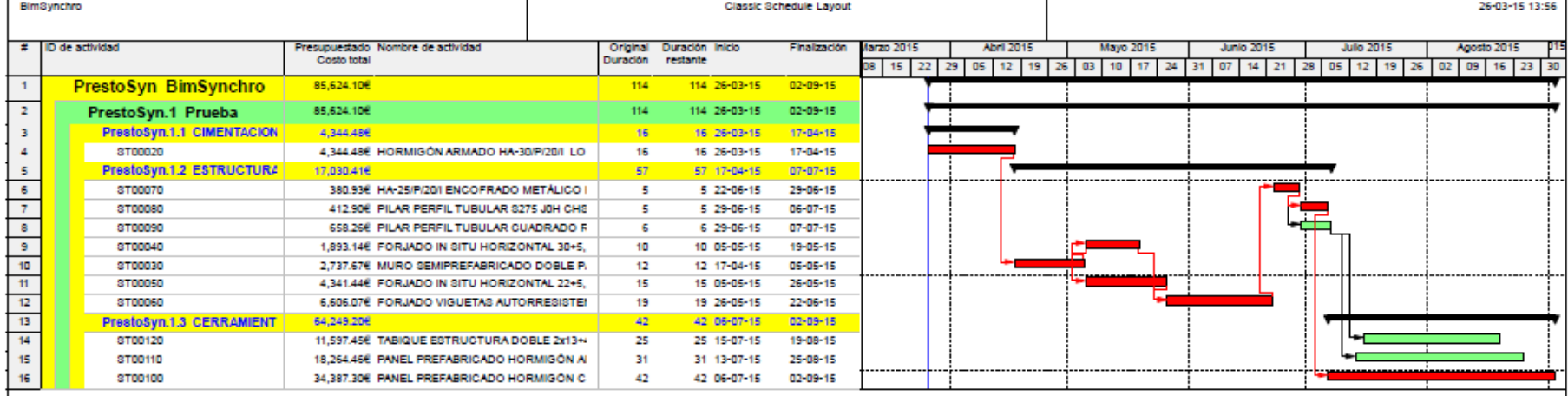

Oracle Primavera

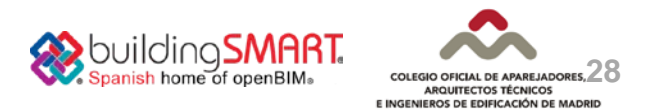

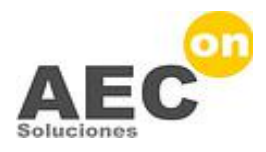

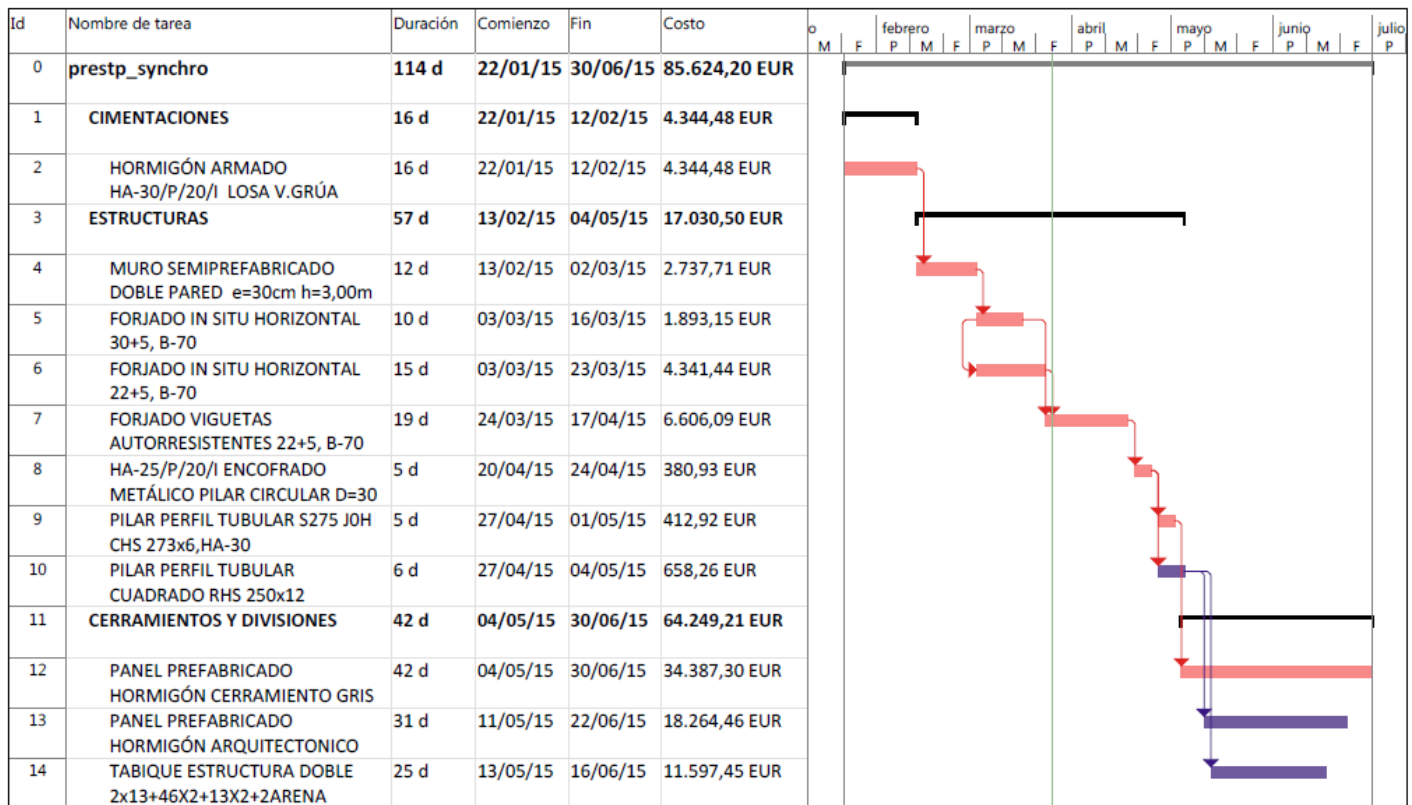

MS Project

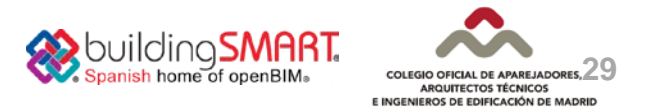

### Interoperabilidad / Funcionalidad Synchro con MS-Project, Primavera...

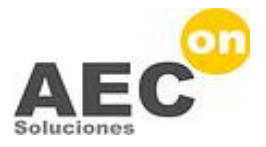

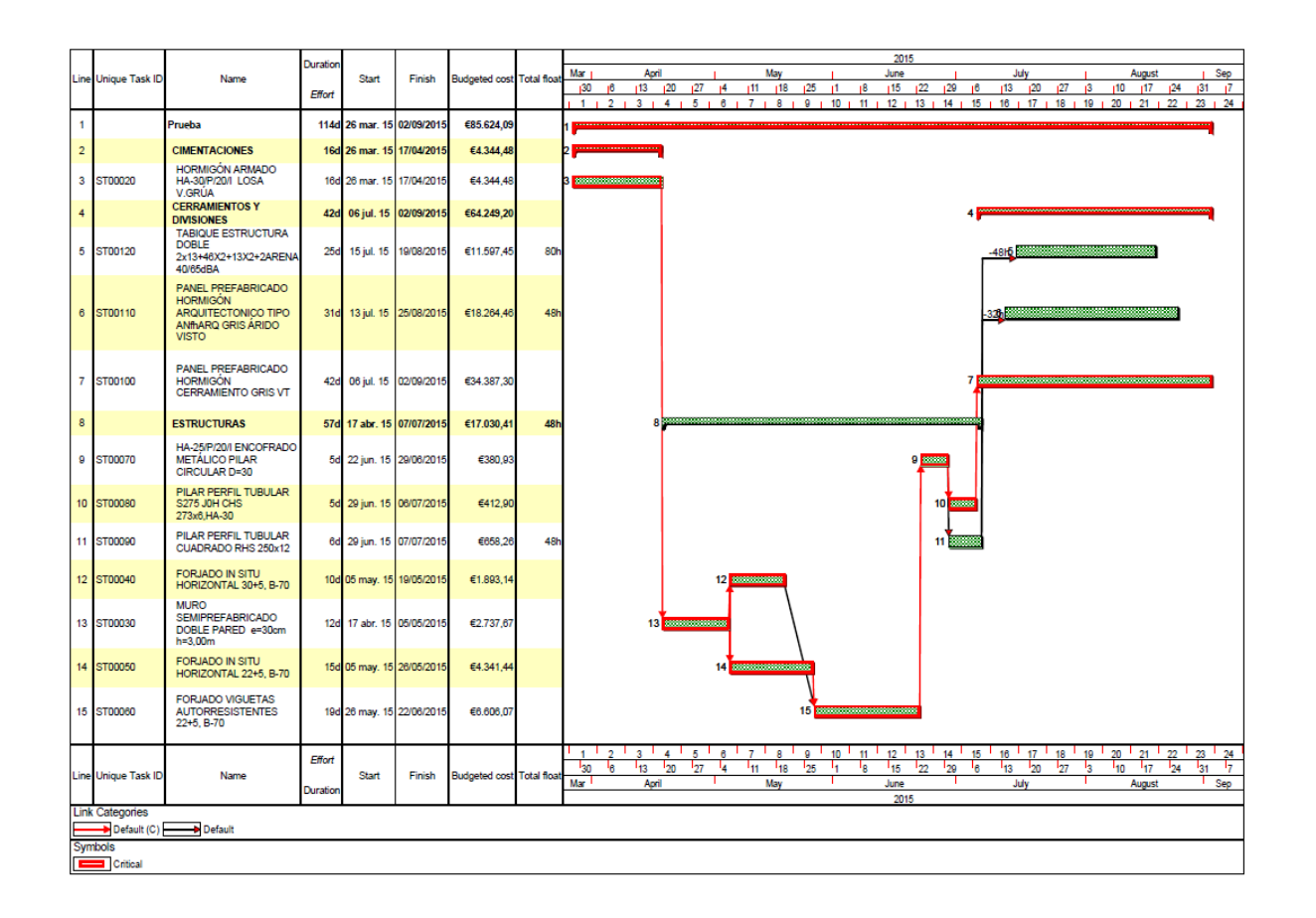

Asta

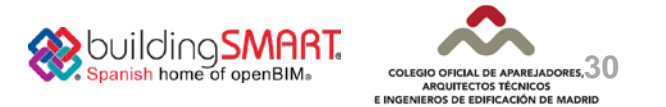

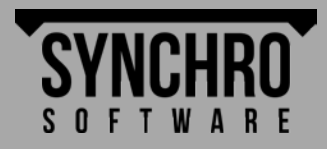

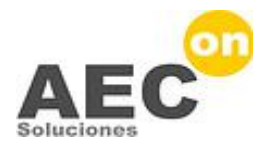

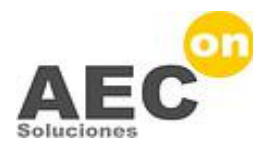

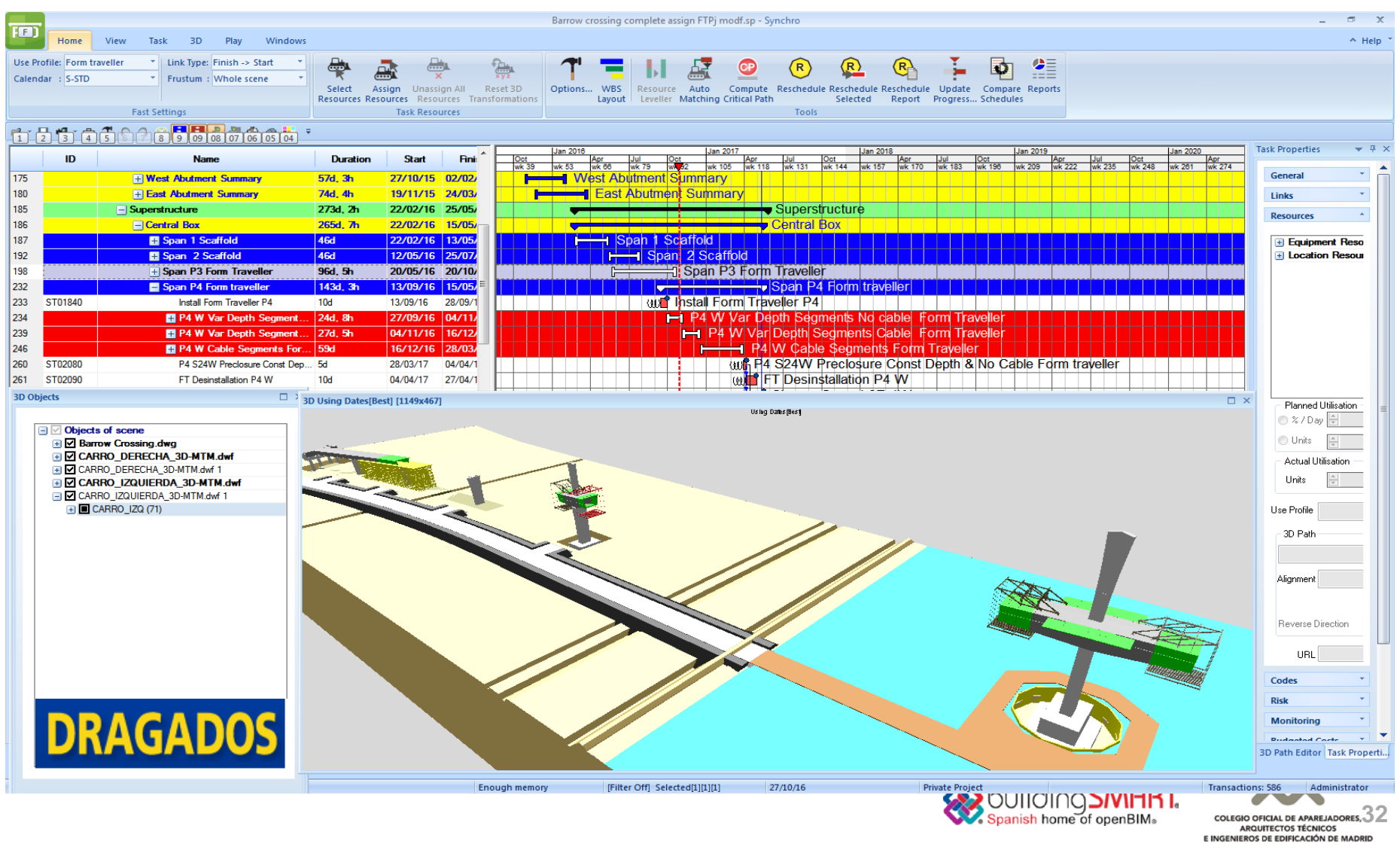

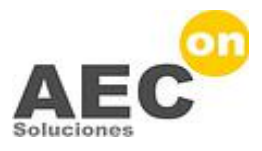

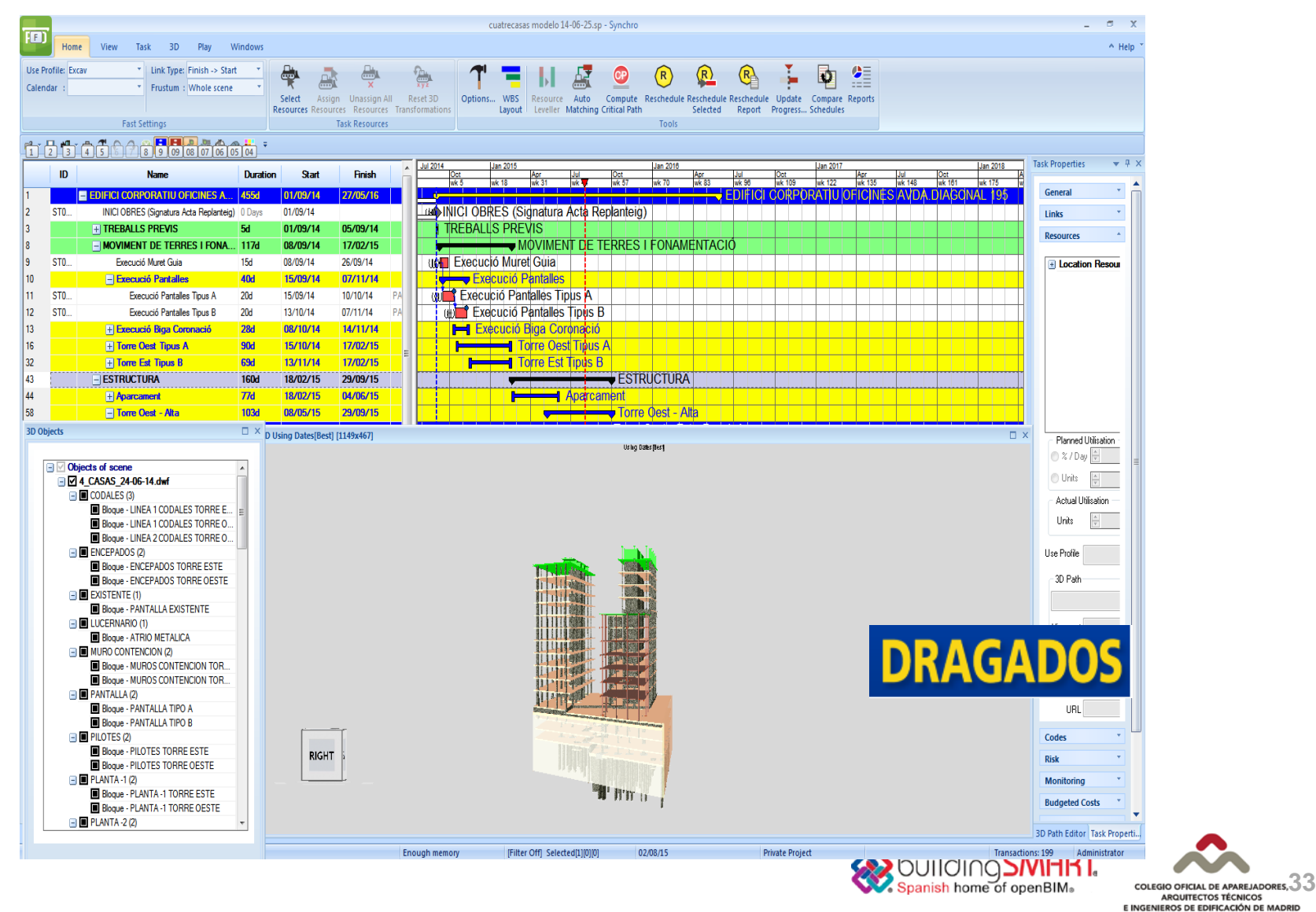

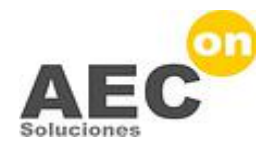

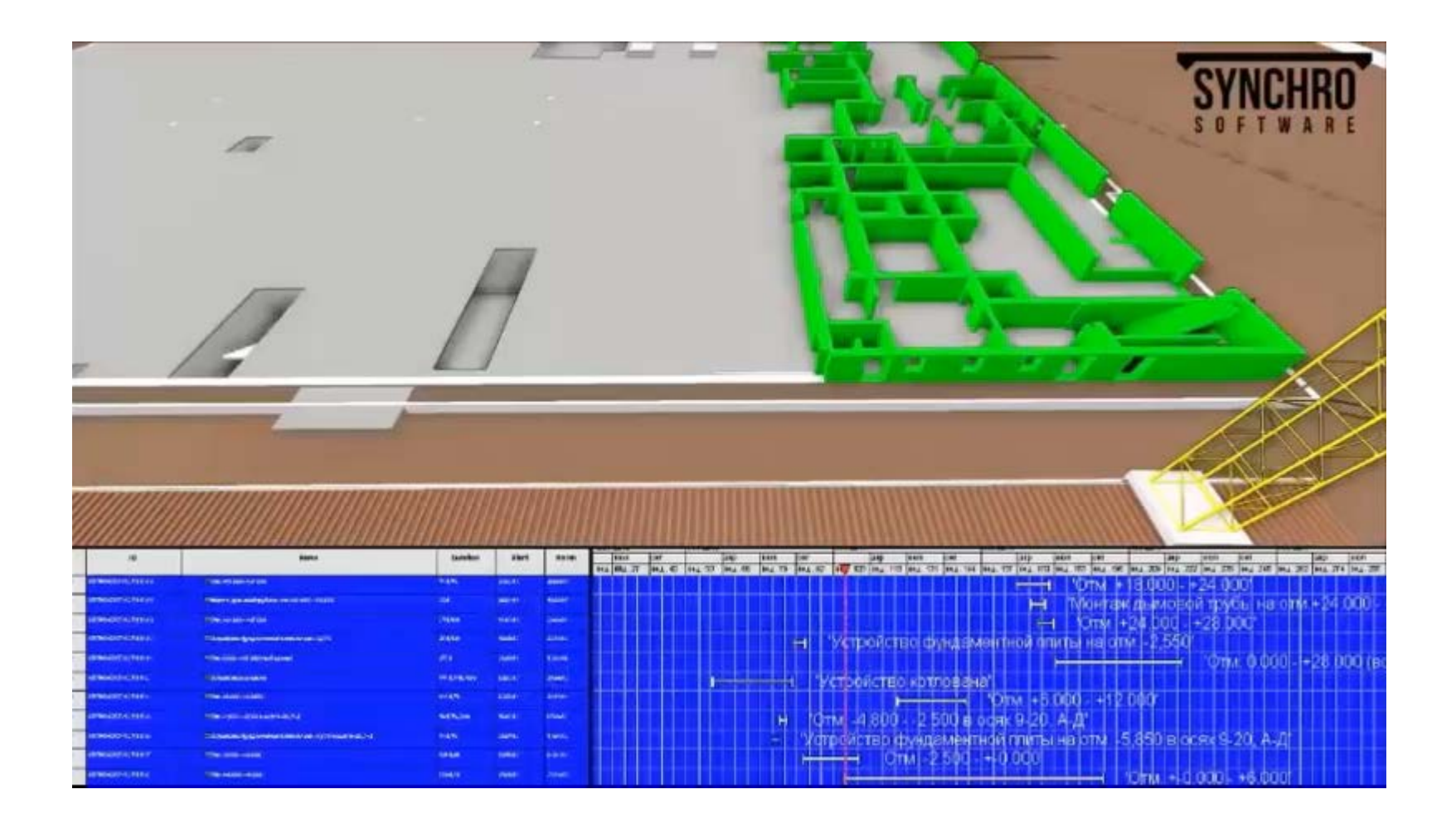

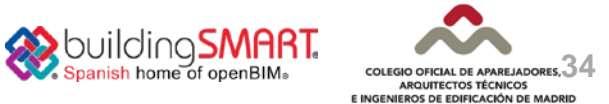

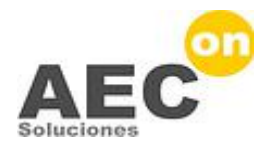

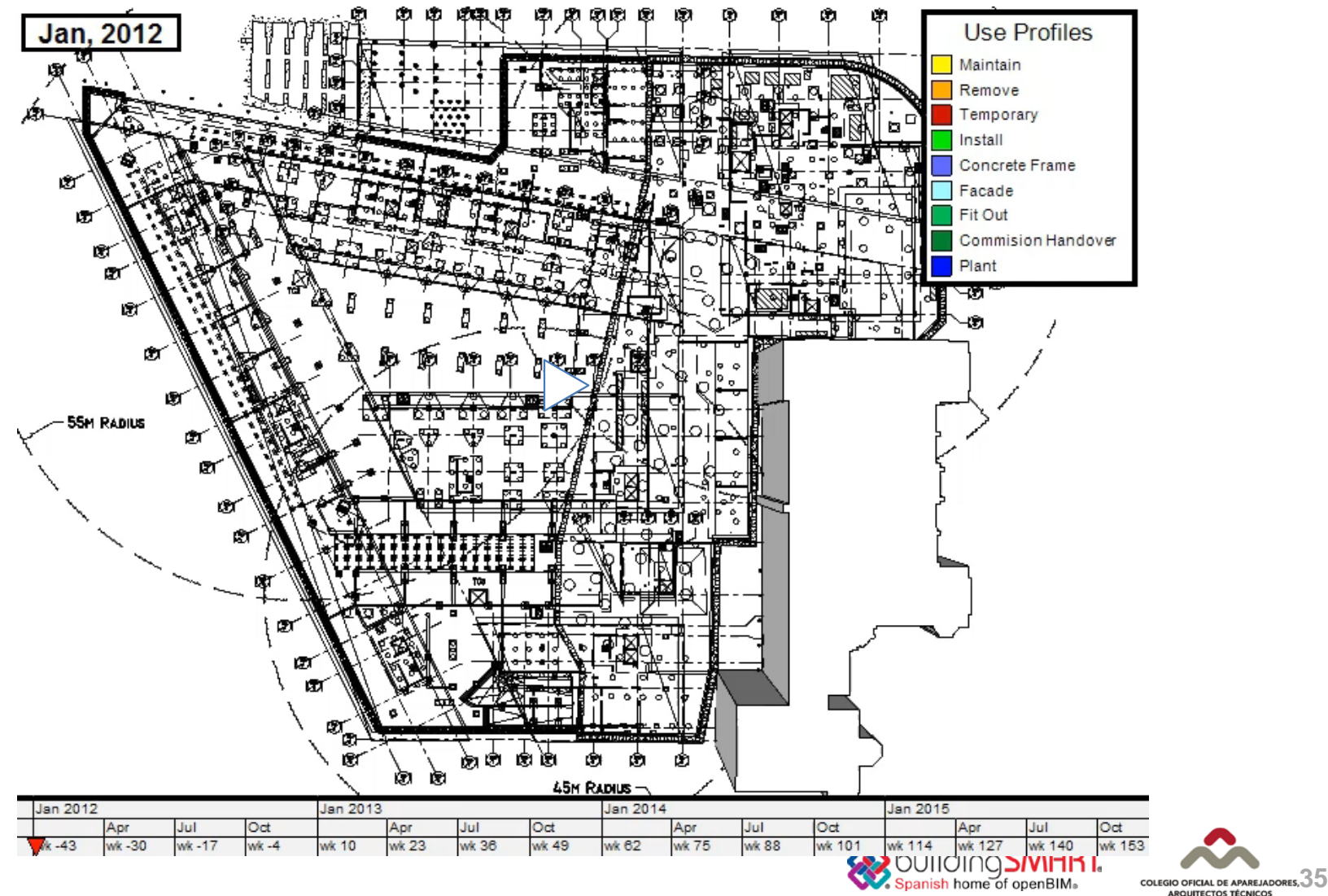

ARQUITECTOS TÉCNICOS E INGENIEROS DE EDIFICACIÓN DE MADRID

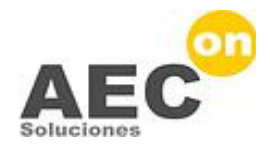

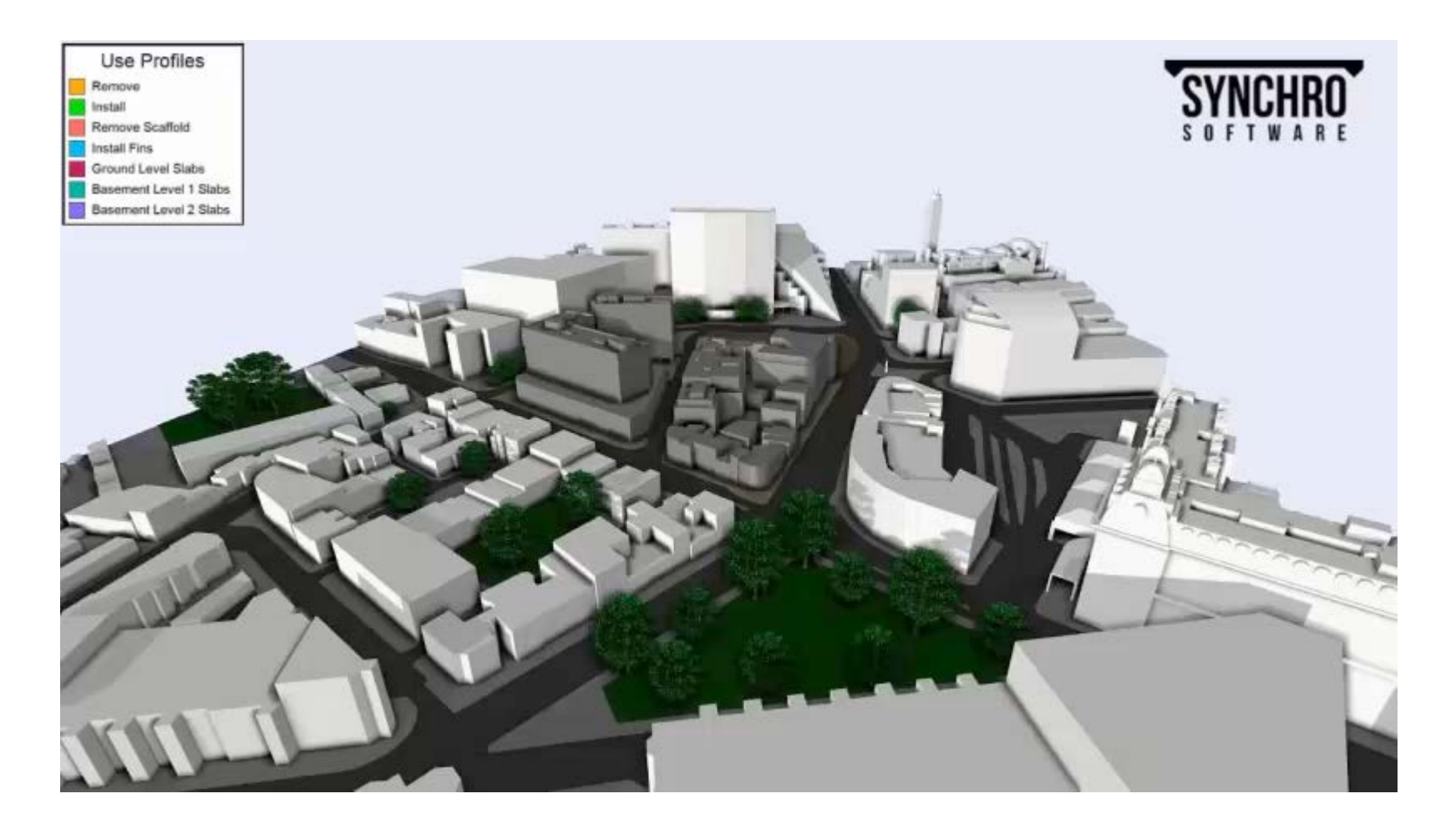

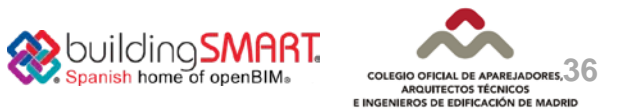

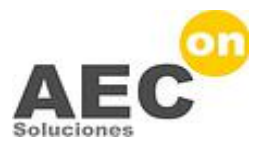

## **Jornada BIM: Lo que se mide se controla**

**Colegio Oficial de Aparejadores, Arquitectos Técnicos e Ingenieros de Edificación de Madrid**

# **BIM 4D para Planificación y Project Management**

**Abril 2015 Miguel Villamor – AEC-on www.aec-on.com – mvillamor@aec-on.com** 

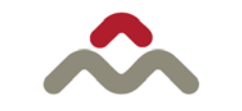

**COLEGIO OFICIAL DE APAREJADORES, ARQUITECTOS TÉCNICOS** E INGENIEROS DE EDIFICACIÓN DE MADRID

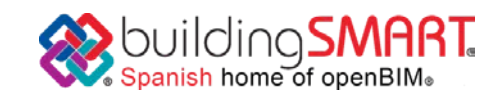